## **CASIO**

### **Guía general**

- Presione C para cambiar de un modo a otro. Presionando L en cualquier modo ilumina la presentación digital durante unos 3 segundos.
- 
- Si no realiza ninguna operación durante unos pocos minutos mientras una pantalla<br>de ajuste se encuentra sobre la presentación (con los dígitos destellando), el reloj<br>sale automáticamente de la pantalla de ajuste.<br>• Si no de hora normal.
- **Modo de hora normal Modo de banco de datos Modo de contador de días**  $EDE$  $ADC$  $F$  $R$  $E$  $E$ Presione C. ------- $\overline{20}$  $\mathbf{L}$  and  $\mathbf{L}$ (БАТ) С 215ਓ GASLO  $03 - 5$  $[0.1 - 5.30]$ 33 10 th th 71 10:58 sq  $4 - 411$ l ec 'nб

### **Modo de hora normal**

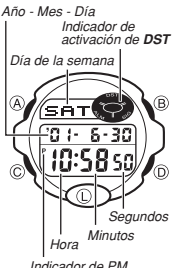

<u>eet (ö</u>

01-6-30

 $\widehat{\mathbb{R}}$ 

൹

• Presione D para alternar entre los formatos de hora normal de 12 y 24 horas. • Con el formato de hora normal de 12 horas, las horas activación de **DST** Indicador de modo

entre la medianoche y mediodía se indican mediante<br>una A (AM), mientras que las horas entre el mediodía y<br>la medianoche se indican mediante una P (PM).<br>• Los indicadores A y P no aparecen cuando está usando<br>el modo de hora

**Para ajustar la hora y fecha** 1. Mientras el reloj se encuentra en el modo de hora normal, sostenga presionado @ hasta que los dígitos<br>de segundos destellen sobre la presentación, indicando la pantalla de ajuste.

2. Presione  $\copyright$  para mover la parte destellante en la secuencia siguiente

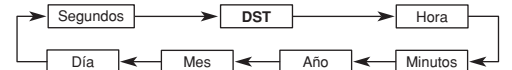

- 3. Mientras se selecciona el ajuste de los segundos (destellando), presione  $\textcircled{\tiny{D}}$  para reposicionar a 00. Si presiona (D) mientras el ajuste de segundos se encuentra en<br>el intervalo de 30 a 59, los segundos se reposicionan a 00 y se agrega 1 a los
- minutos. Si el ajuste de segundos se encuentra en el intervalo de 00 a 29, la<br>cuenta de minutos queda sin cambiar.<br>• Mientras se selecciona el ajuste DST<sup>\*</sup> (el indicador de activación d**e DST** está<br>• Mientras se seleccion alarma.
- 4. Mientras se selecciona cualquier otro ajuste (destellando), presione (D) para
- aumentarlo o ⑧ para disminuirlo. Sosteniendo presionado cualquiera de los dos<br>botones cambia el ajuste en alta velocidad.<br>5. Después de realizar los ajustes que desea, presione ④ para salir de la pantalla de
- ajuste. El día de la semana se ajusta automáticamente de acuerdo a la fecha. • La fecha puede ajustarse en la gama del 1 de enero de 2000 al 31 de diciembre del 2039.
- El calendario automático completo incorporado en su reloj, permite las diferentes<br>extensiones de mes y años bisiestos. Una vez que ajusta la fecha, no hay razón<br>para cambiar la fecha excepto después de reemplazar la pila
- \* El horario de ahorro de energía (DST), que algunas veces también se denomina<br>\* horario de verano", avanza la hora en una hora, como es la costumbre en<br>algunas áreas durante el verano. Recuerde que no todos los países o a locales utilizan el horario de ahorro de energía.

### **Acerca de la luz de fondo**

- Presione  $\overline{D}$  para iluminar la presentación durante unos 3 segundos.<br>• La luz de fondo de este reloj utiliza una luz electroluminiscente (EL), que pierde su
- La luz de fondo de este reloj utiliza una luz electroluminiscente (EL), que pierde su<br>• potencia luminica luego de un muy largo tiempo de uso.<br>• El uso frecuente de la luz de fondo acorta la duración de pila.<br>• El reloj
- indica ninguna falla de funcionamiento del reloj.
- La iluminación provista por la luz de fondo puede ser difícil de ver cuando se observa bajo la luz directa del sol.
- La luz de fondo se desactiva automáticamente siempre que suena una alarma.

**Modo de alarma Modo de cronógrafo Modo de hora doble**  $\overline{\text{ot}}$  $\sqrt{2}$ 'n ⊂ T  $10:58$ នន  $10:58$ 8:58 sq 7:38 - $0:00$   $00$ 

### **Modo de banco de datos**

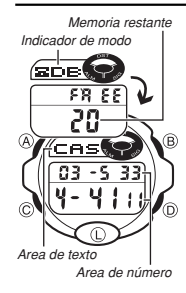

El modo de banco de datos le permite almacenar hasta 25 registros, cada uno con un nombre (hasta ocho<br>caracteres) y un número telefónico (hasta 12 dígitos). Los<br>datos se almacenan automáticamente en orden alfafético<br>basado en los datos del nombre. Puede llamar los registros pasando y visualizando los mismos sobre la entación.

• El registro sobre la presentación cuando sale del modo de banco de datos, aparecerá primero la próxima vez que ingrese el modo de banco de datos.

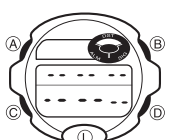

**Para ingresar un registro de banco de datos nuevo** 1. En el modo de banco de datos, utilice  $(D)$  o  $(B)$  hasta

que aparezca la pantalla de datos nuevos.<br>• Si la pantalla de datos nuevos no aparece cuando<br>• presiona ⓒ y ⑬, significa que la memoria está<br>completa. Para almacenar otro registro, primero<br>tendrá que borrar un registro alm memoria.

2. Sostenga presionado A y un cursor aparecerá sobre el área de texto. **[ Pantalla de datos nuevos ]**

3. Utilice D o B para ir visualizando a través de los caracteres en la posición de cteres se visualizan en la secuencia mostrad cursor actual<br>continuación.

### Presione  $\circledB$ . Presione  $\circledD$ .

 $\leftarrow$  (Espacio)  $\rightarrow$  A hasta la Z  $\rightarrow$  0 al 9  $\rightarrow$  -

- Sosteniendo presionado cualquiera de los dos botones pasa visualizando los caracteres en alta velocidad.
- 4. Cuando el carácter que desea se encuentra en la posición del cursor, presione C
- para mover el cursor hacia la derecha.<br>5. Pepita los pasos 3 y 4 hasta ingressar el resto de los caracteres.<br>• Puede ingresar hasta ocho caracteres para el nombre, aunque solamente se<br>• visualizan tres caracteres a la vez.
- 
- cinco caracteres).<br>
Sostenga presionado © para mover el cursor en alta velocidad.<br>
6. Después de ingresar el nombre, utilice © para mover el cursor al área de número.<br>
 Presionando © mientras el cursor se encuentra en el
- se visualizan desplazándose en la secuencia mostrada a continuación.

$$
\underbrace{\text{Presione } \textcircled{\textcirc}}_{\text{O.} \text{O.}} \underbrace{\text{Presione } \textcircled{\textcirc}}_{\text{O.}}.
$$

 $\rightarrow$   $\rightarrow$  0 al 9  $\rightarrow$  (Espacio) –

- Sosteniendo presionado cualquiera de los dos botones los caracteres se
- 
- 
- visualizan en alta velocidad.<br>
Puede ingresar hasta 12 dígitos para el número.<br>
8. Luego de ingresar el nombre y número del registro, presione  $\circledA$  para almacenarlos<br>
y salir de la pantalla de ajuste.<br>
La presentación pu derecha es el primero.

**Para llamar los datos del banco de datos**<br>En el modo de banco de datos, presione © para ir visualizando en avance a través<br>de los registros almacenados o ⑤ para visualizar en retroceso.<br>• Sosteniendo presionado cualquiera velocidad.

# **GUÍA DEL USUARIO 2288**

## **CASIO**

 $\hat{B}$ 

### **Para editar los ítemes de datos del banco de datos**

- 1. En el modo de banco de datos, utilice  $\textcircled{D}$  o  $\textcircled{B}$  para visualizar los datos que desea<br>editar.
- 2. Sostenga presionado @ hasta que el cursor aparezca sobre la presentación.<br>3. Utilice © para mover el cursor al carácter que desea cambiar.
- 
- Sostenga presionado C para mover el cursor en alta velocidad. 4. Utilice D o B para cambiar el carácter.
- Sosteniendo presionado cualquiera de los dos botones se pasa visualizando los<br>• caracteres en alta velocidad.<br>• Para informarse sobre el ingreso de los caracteres de nombre vea el paso 3 de la<br>parte titulada "Para ingres
- 5. Después de realizar los cambios que desea, presione A para almacenarlos y salir de la pantalla de ajuste.

- *Para borrar un registro del banco de datos*<br>1. En el modo de banco de datos, utilice (D) o (B) para visualizar el registro que desea
- borrar.<br>2. Sostenga presionado @ hasta que el cursor aparezca sobre la presentación.<br>3. Presione @ y @ al mismo tiempo. El mensaje "**CLR**" aparece en la presentación,<br>indicando que el registro fue borrado.<br>• Después que se
- el ingreso. 4. Ingrese un registro o presione A para salir de la pantalla de ajuste.

### **Modo de contador de días**

El modo de contador de días le permite contar el número de días desde la fecha

actual del modo de hora normal a una fecha de referencia especificada. Este reloj tiene cinco contadores de días, cada uno de los cuales puede ser asignado hasta con 8 caracteres de texto y una fecha de referencia. Siempre que la fecha<br>especificada por un contador de días coincide con la fecha del modo de hora normal<br>(sin tener en cuenta el ajuste de año del contador de días) particular cuya fecha coincide con la fecha del modo de hora normal. • La fecha inicial fijada por omisión para todos los contadores de días es 1 de enero

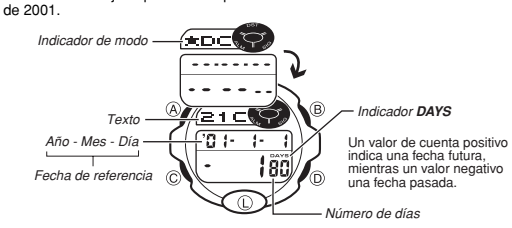

• El contador de días sobre la presentación cuando sale del modo de contador de días aparecerá primero la próxima vez que ingresa el modo de contador de días.

**Llamando los datos del contador de días** En el modo de contador de días, utilice D o B para pasar visualizando los contadores de días.

- Para ajustar la fecha de referencia<br>1. En el modo de contador de días, utilice  $\circled{0}$  o  $\circled{0}$  para visualizar el número de<br>2. Costenga presionado  $\circled{0}$  hasta que el cursor destellando aparezca en el área de<br>2. Cost
- 
- 
- 

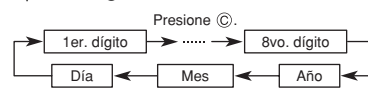

4. Mientras el cursor se encuentra en el área de texto, utilice (ii) o (ii) para ir<br>visualizando a través de los caracteres en la posición de cursor actual. Los<br>caracteres se desplazan en la secuencia mostrada a continuaci

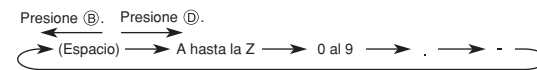

- 5. Mientras el cursor se encuentra en el área de fecha, presione  $@$  para aumentar el número o ® para disminuirlo. Sosteniendo presionado cualquiera de los dos<br>botones cambia en alta velocidad.
- botones cambia en alta velocidad.<br>• Para borar un registro del contador de días, presione  $\textcircled{)}$  y  $\textcircled{)}$  al mismo tiempo<br>• mientras el cursor se encuentra en el área de texto o área de número. Sobre la<br>presentación a el ajuste de fecha.
- 6. Después de realizar los ajustes que desea, presione A para salir de la pantalla de
- ingreso. La fecha puede ajustarse en la gama del 1 de enero de 1940 al 31 de diciembre del 2039.

### **Modo de alarma**

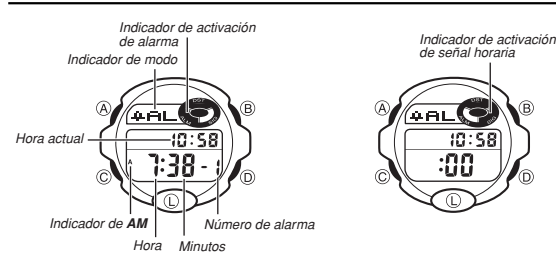

Se pueden ajustar hasta cinco alarmas diarias. Cuando una alarma diaria está<br>activada, la alarma suena durante 20 segundos todos los días, cuando la hora en el<br>modo de hora normal coincide con el ajuste de la hora de alarm Presione cualquier botón para parar la alarma después que comienza a sonar. Cuando la señal horaria está activada, el reloj emite zumbidos a cada hora sobre la hora ajustada.

• La alarma sobre la presentación cuando sale del modo de alarma aparecerá procentación caando calo de mica.

Г

*Para ajustar la hora de alarma*<br>1. En el modo de alarma, utilice ⓒ para visualizar el número de la alarma que desea ajustar.

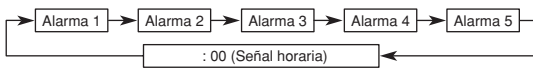

- 2. Sostenga presionado @ hasta que los dígitos de hora comiencen a destellar sobre la presentación, indicando la pantalla de ajuste. • La alarma se activa automáticamente en este momento.
- 3. Presione C para mover la parte destellante en la secuencia siguiente.

### $Hora$   $\leftarrow$   $\leftarrow$  Minutos

- 4. Utilice D para aumentar los dígitos seleccionados o B para disminuirlos. Sosteniendo presionado cualquiera de los dos botones cambia el ajuste en alta velocidad.
- 5. Después de realizar el ajuste de la hora de alarma, presione A para salir de la
- pantalla de ajuste.<br>• El formato (12 horas y 24 horas) de la hora de alarma coincide con el formato<br>• Que selecciona en el modo de hora normal.<br>• Cuando ajusta la hora de alarma usando el formato de 12 horas, tenga<br>precauc
- 

### **Para parar la alarma**

parar la alarma<br>ne cualquier botón para parar la alarma luego de que comienza a sonar.

### **Para activar y desactivar una alarma y la señal horaria**

- 1. En el modo de alarma, presione ⓪ para seleccionar una alarma o la señal horaria.<br>2. Cuando la alarma o señal horaria que desea se encuentra seleccionada, presione B para activarla o desactivarla.
- Si alguna alarma está activada, el indicador de activación de alarma se muestra<br>• sobre la presentación cuando cambia a otro modo.<br>• Si la señal horaria está activada, el indicador de señal horaria se muestra sobre<br>• la
- 

### **Para probar la alarma**

- Para hacer sonar la alarma sostenga presionado B en el modo de alarma.
- Sosteniendo presionado B para probar la alarma, también cambia los ajustes de activación/desactivación de alarma diaria o señal horaria.

### **Modo de cronógrafo**

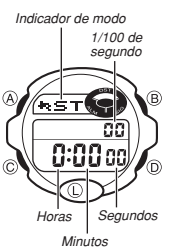

El modo de cronógrafo le permite medir el tiempo<br>transcurrido, tiempos fraccionados y dos tiempos de<br>llegadas a meta. La gama de medición del cronógrafo es<br>23 horas, 59 minutos, 59,99 segundos. Mientras el  $c$ ronógrafo está funcionando, presionando  $\overline{D}$  en cualquier momento puede usar la luz de fondo EL.

### **Medición del tiempo transcurrido**  $(D) =$  $\rightarrow$   $\odot$  = ൈ  $(D) =$  $\varpi$ **Inicio Parada Reinicio Parada Borrado Medición de tiempo fraccionado** ക  $\overline{a}$  $\overline{A}$  $\odot$  $\overline{a}$ **Parada Borrado Inicio Fracción Liberación de fracción Tiempo fraccionado y tiempos del 1ro. y 2do. en llegar**

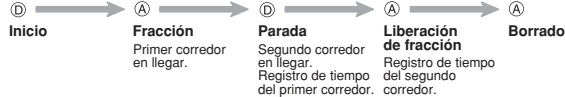

# **GUÍA DEL USUARIO 2288**

### **Modo de hora doble**

Indicador de modo Hora actual  $\widehat{A}$  $\overline{c}$ Segundos Indicador de **AM**Minutos

El modo de hora doble le permite saber la hora de otra zona horaria.

**Para ajustar la hora doble**<br>Presione ① para aumentar la hora en 30 minutos o ⑧<br>para disminuir en 30 minutos.<br>• Sosteniendo presionado cualquiera de los dos botones<br>• Sosteniendo presionado cualquiera de los dos botones<br>•

• El formato (12 horas y 24 horas) de la hora doble coincide con el formato que ha seleccionado en el modo de hora normal.

• Cambiando el ajuste del modo de hora normal ocasiona un cambio correspondiente<br>en la hora del modo de hora doble. Si necesita cambiar el ajuste del modo de hora<br>normal (por ejemplo ajustar la hora retrocediendo tres hora

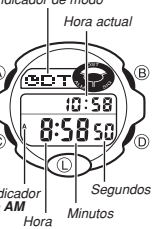

**CASIO**